## **Leitfaden Aufruf SAP Berichtswesen TU Berlin**

## Anmeldung im Portal und Zugriff auf das Berichtswesen

Das Berichtswesen ist über jeden üblichen Browser (Firefox, Chrome, Edge, Safari, etc.) erreichbar (auch außerhalb des TU Netzes). Sie benötigen hierfür ein aktuelles TU-Konto und ein gültiges TAN-Verfahren.

Öffnen sie zum Aufruf des Berichtswesen das Portal tuPORT über die Internetseite der TU Berlin (www.tu.berlin) auf (siehe Abb. 1).

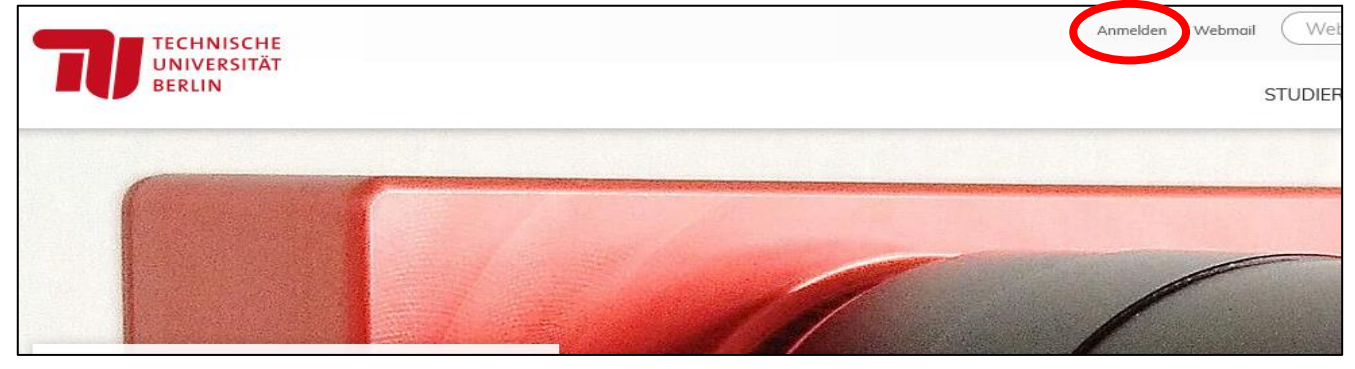

*Abbildung 1: Startseite der TU Berlin - Anmeldebutton*

Nach Anmeldung mit Ihrem TU-Kontonamen, Passwort und nachfolgend der Eingabe der TAN befinden Sie sich im tuPORT (siehe Abb. 2). Hinweis: Welche Kacheln Sie im Portal sehen ist abhängig davon, welchen Berechtigungsrollen Sie zugeordnet sind. Daher kann Ihre Ansicht vom unten gezeigten Beispiel abweichen.

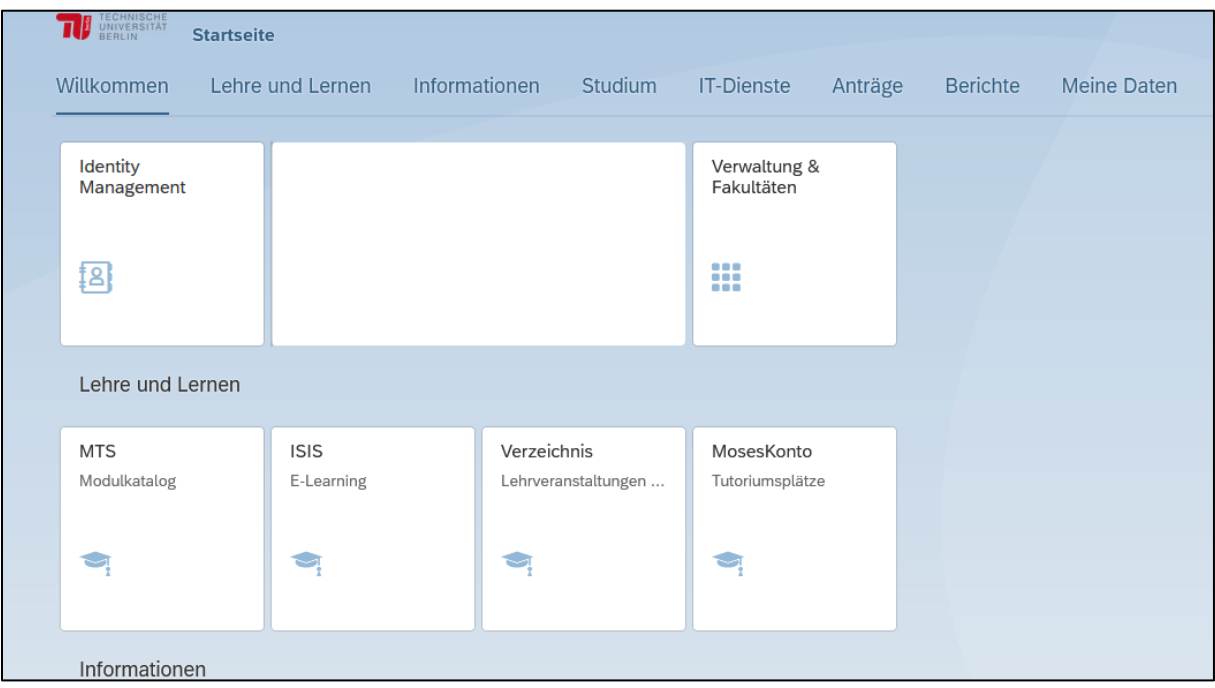

*Abbildung 2: Kachelansicht im tuPORT*

Wenn Sie bereits eine Berechtigung für das Berichtswesen haben, erscheint unter der Überschrift "Berichte" (ggf. müssen Sie etwas nach unten scrollen) die Kachel "Berichtswesen - SAP BI Launchpad" (siehe Abb. 3).

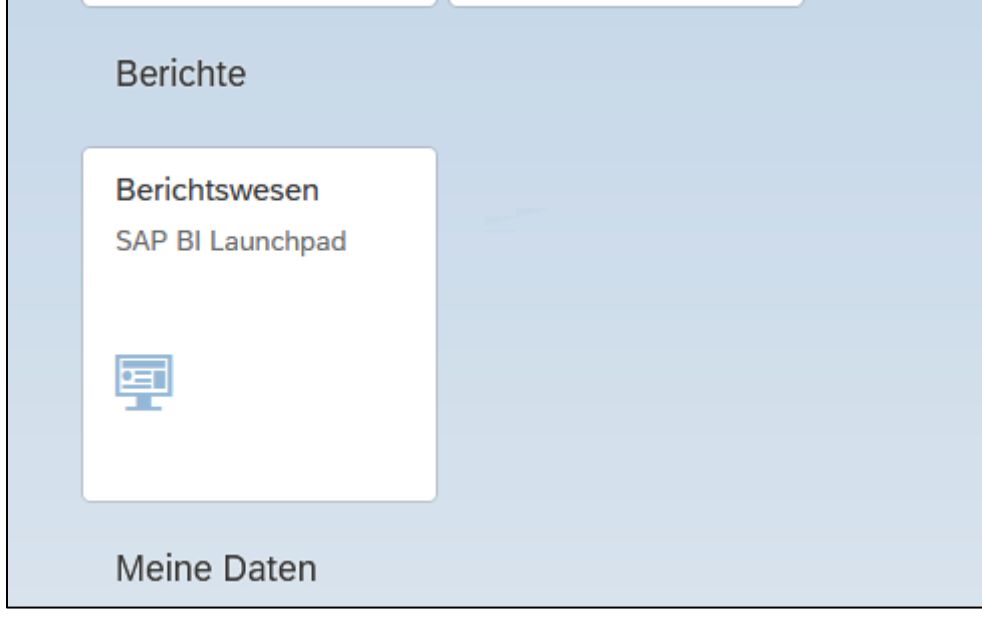

*Abbildung 3: Kachel Berichtswesen im tuPORT*

Nach Klick auf die Kachel öffnet sich ein neuer Tab, in dem Sie die Startseite des "BI-Launchpad" finden (siehe Abb. 4).

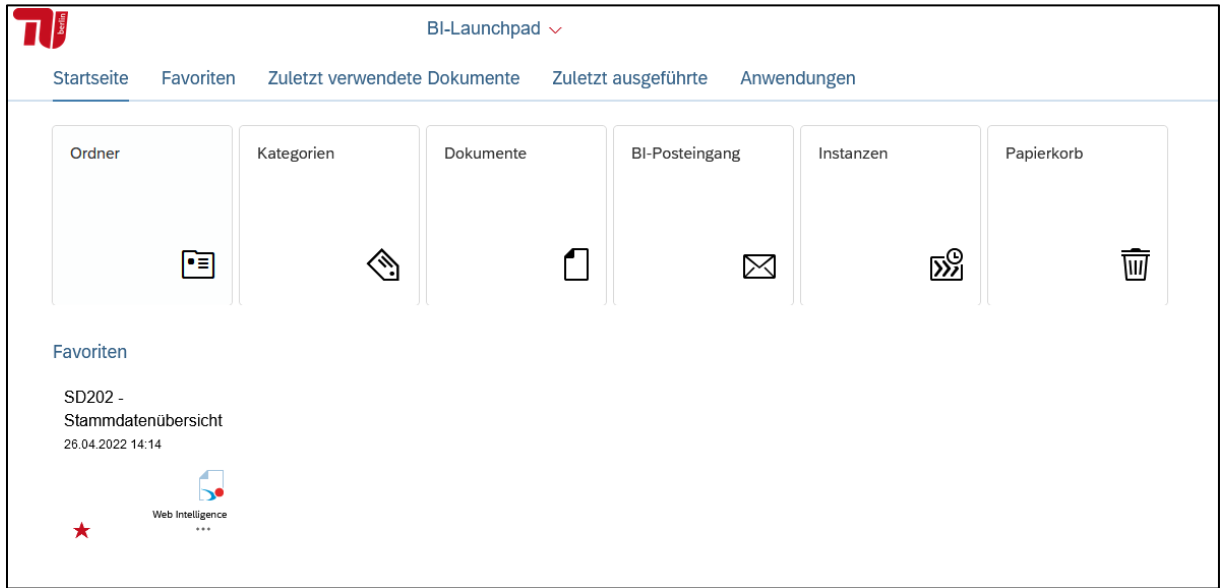

*Abbildung 4: Startseite des Berichtswesens*

Hinter der Kachel "Ordner" finden Sie die Ordnerstruktur des Berichtswesens, in der alle für Sie freigegebenen Berichte aufrufbar sind (siehe Abb. 5). Hinweis: Je nach Berechtigungsrolle sehen Sie unterschiedliche Ordner und Berichte. Daher kann die Beispielansicht in Abbildung 5 von Ihrer Ansicht abweichen.

| 倚                                        | Ordner $\sim$                                          |
|------------------------------------------|--------------------------------------------------------|
| Ordner                                   |                                                        |
| Persönliche Ordner<br>FEI                | Öffentliche Ordner / TU Berlin / 10 - Haush<br>噲       |
| Meine abonnierten Warnmeldungen<br>l·≣   |                                                        |
| Öffentliche Ordner<br>ŀЕ<br>$\checkmark$ | <b>Titel</b>                                           |
| Berichtsentwicklung<br>ŀП<br>⋗           | l•≡l<br>101 - Kostenstellenbericht - freigegeben       |
|                                          | l•≡l<br>102 - Kostenstellenbericht (aggregiert) - frei |
| <b>TU Berlin</b><br>FE<br>$\checkmark$   | BL101 - Belegliste Finanzstellen (ohne Per             |
| 00 - Dokumente<br>ŀЕ<br>⋋                | BL102 - Belegliste Finanzstellen (ohne Per             |
|                                          | BL103 - Belegliste Finanzstellen (ohne Per             |
| 10 - Haushalt<br>恒<br>≻                  | BL105 - Belegliste Budget Einzelposten Ha              |
| 20 - Projekte<br>ŀп<br>⋗                 | MH103 - Mittelübersicht Haushalt (Finanzst             |
| 30 - Personal<br>E<br>⋗                  |                                                        |
| 60 - Anlagen<br>⋋<br>ÞЕ                  |                                                        |

*Abbildung 5: Ordnerstruktur Berichtswesen*

Sollten Sie die Kachel "Berichtswesen" im tuPORT nicht sehen oder aufrufen können, dann benötigen Sie zunächst eine Berechtigung für das Berichtswesen. Folgen sie hierfür den Informationen, die Sie auf der Seite<https://www.tu.berlin/sc/berichtswesen> finden.